# **MODULE 7: SYSTEM SETUP**

# **Module Overview**

System setup explains the setup that is required for the manufacturing functionality in Microsoft Dynamics® NAV, and the inventory setup that is related to manufacturing.

### **Objectives**

The objectives are:

- Describe all fields on the **Manufacturing Setup** page.
- Explain all fields on the item card that affect manufacturing.
- Review all fields on the stockkeeping unit card that affect manufacturing.

# **Manufacturing Setup**

Manufacturing setup specifies how to manage your manufacturing processes.

To open manufacturing setup, type "manufacturing setup" in the **Search** box, and then select the related link.

| <b>Edit - Manufacturing Setup</b><br>$\Box$<br>$\mathbf{x}$<br>$\Box$                                                      |                                                                         |                                                                                                    |                                                                             |        |
|----------------------------------------------------------------------------------------------------|-------------------------------------------------------------------------|----------------------------------------------------------------------------------------------------|-----------------------------------------------------------------------------|--------|
| ⊿⊪ ▼<br>Home<br><b>Actions</b>                                                                                             |                                                                         |                                                                                                    | CRONUS International Ltd. <sup>(2)</sup>                                    |        |
| <b>Fdit</b><br>OneNote Notes<br>Links<br>View<br>Show Attached<br>Manage                                                   |                                                                         |                                                                                                    |                                                                             |        |
| <b>Manufacturing Setup</b>                                                                                                 |                                                                         |                                                                                                    |                                                                             |        |
| General                                                                                                    |                                                                         |                                                                                                    |                                                                             | ۸      |
| <b>Normal Starting Time:</b><br><b>Normal Ending Time:</b><br><b>Preset Output Quantity:</b><br>Show Capacity In:          | MA 00:00:8<br>11:00:00 PM<br>Expected Quantity -<br><b>MINUTES</b><br>٠ | <b>Planning Warning:</b><br>Doc. No. Is Prod. Order No.:<br>Dynamic Low-Level Code:<br>Cost Incl. Setup:        | $\overline{\mathcal{A}}$<br>$\overline{J}$<br>$\overline{\mathcal{L}}$<br>V |        |
| Numbering<br>۸                                                                                                    |                                                                         |                                                                                                    |                                                                             |        |
| Simulated Order Nos.:<br><b>Planned Order Nos.:</b>                                                                        | M-QUO<br>٠<br>M-PLAN<br>۰                                               | Work Center Nos.:<br>Machine Center Nos.:                                                                       | <b>WORKCTR</b><br><b>MACHCTR</b><br>٠                                       | ٠<br>Ξ |
| Firm Planned Order Nos.:                                                                                                   | M-FIRMP<br>۰                                                            | <b>Production BOM Nos.:</b>                                                                                     | <b>PRODBOM</b><br>٠                                                         |        |
| <b>Released Order Nos.:</b>                                                                                                | M-RFI<br>۰                                                              | <b>Routing Nos.:</b>                                                                                            | <b>ROUTING</b><br>۰                                                         |        |
| Planning                                                                                                    |                                                                         |                                                                                                    |                                                                             | ۸      |
| <b>Current Production Forec</b><br>Use Forecast on Locations:<br>Default Safety Lead Time:<br><b>Blank Overflow Level:</b> | 2014<br>٠<br>F<br>1 <sub>D</sub><br>Allow Default C ~                   | Combined MPS/MRP Calculati<br>Components at Location:<br>Default Dampener Period:<br>Default Dampener Quantity: | $\blacktriangledown$<br>٠<br>0.0                                            |        |
|                                                                                                    |                                                                         |                                                                                                    | OK                                                                          |        |

**FIGURE 7.1:MANUFACTURING SETUP PAGE**

The fields on each FastTab of the **Manufacturing Setup** page are described in the following sections.

#### *General FastTab*

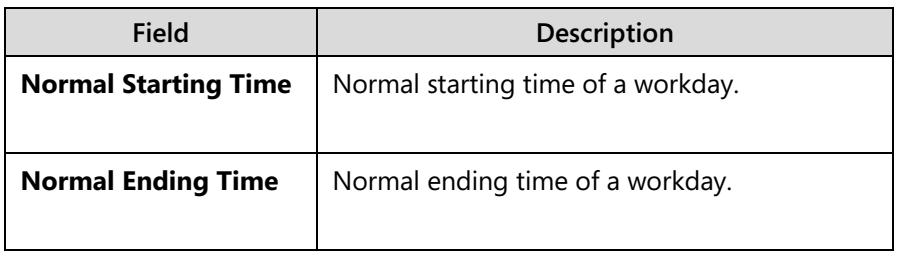

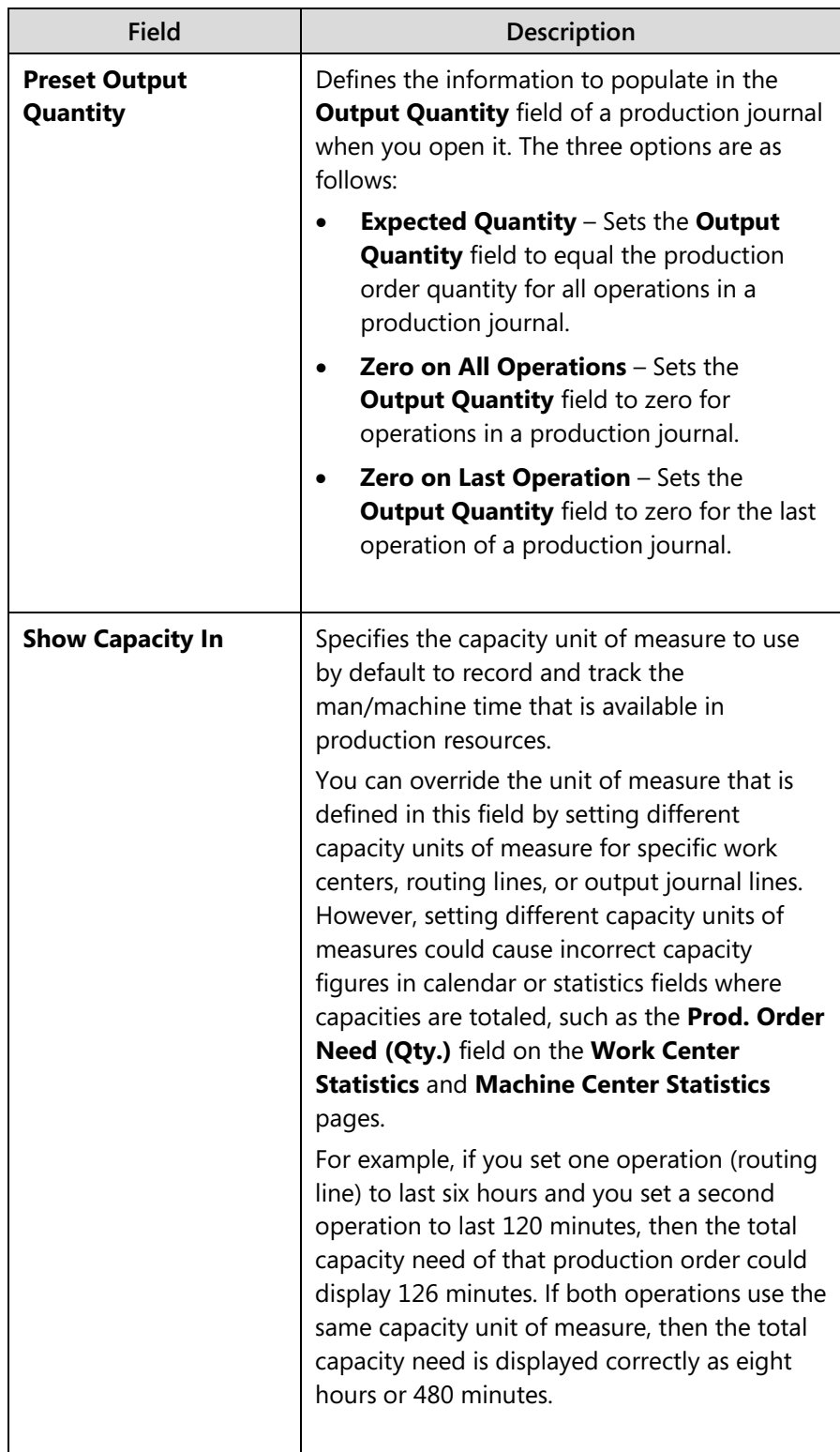

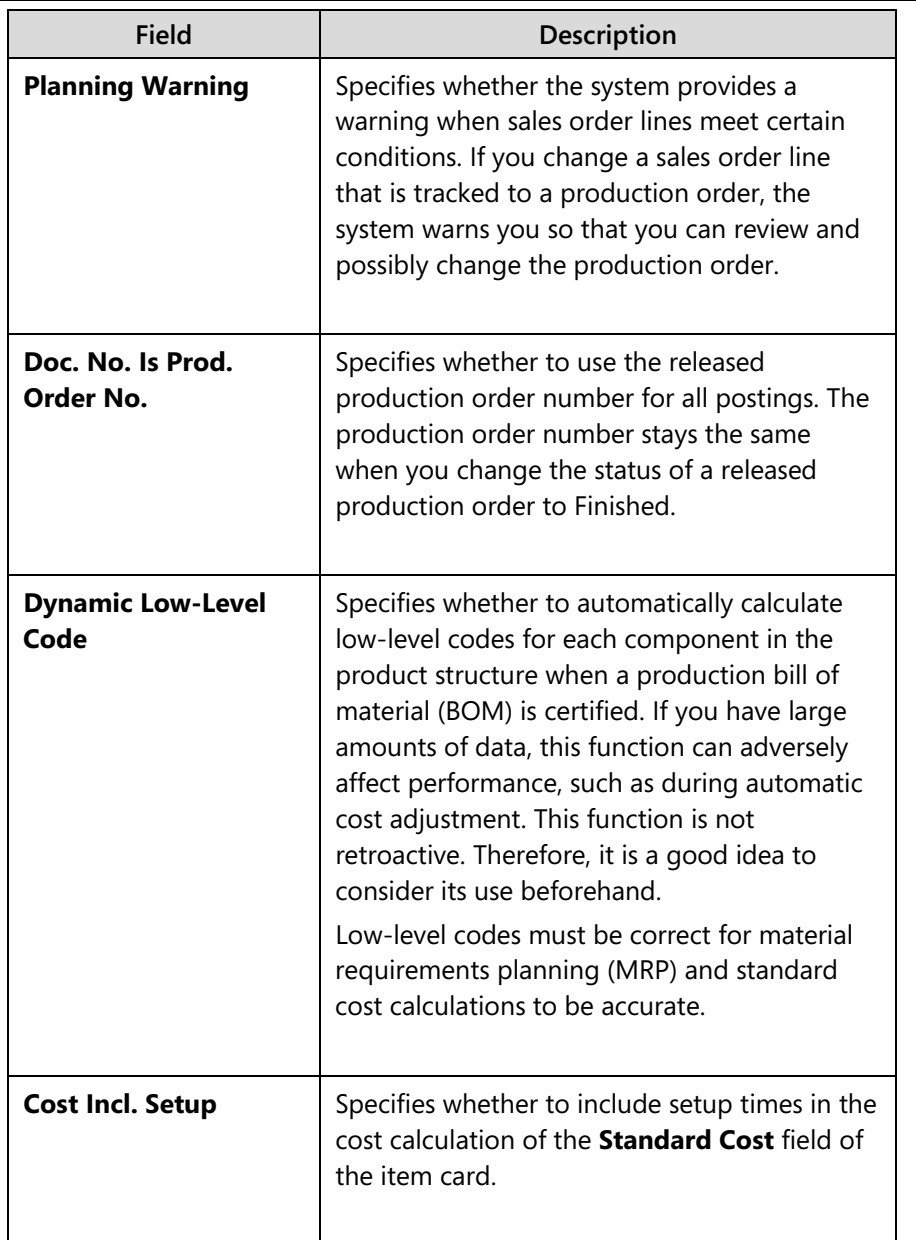

#### *Numbering FastTab*

The fields in this FastTab let you specify different code number series to use when assigning numbers to the following:

- Production orders you can set different number series for each order status.
- Work center and machine center numbers
- Production BOM numbers
- Routing numbers

If you want to use more than one number series in a field, you can set up a relationship between the relevant series in the **No. Series Relationship** table. This lets you use one code to represent two or more number series.

If you want to enter numbers manually, then use the Manual Nos. option in the **No. Series** setup page.

If you want the program to assign the same number to different types of production orders, for example, firm planned and released, use the same number series for both types of production orders. Finished production orders are automatically assigned the same number as the released production order.

#### *Planning FastTab*

The following table describes the fields on the **Planning** FastTab that affect the information in the planning worksheet.

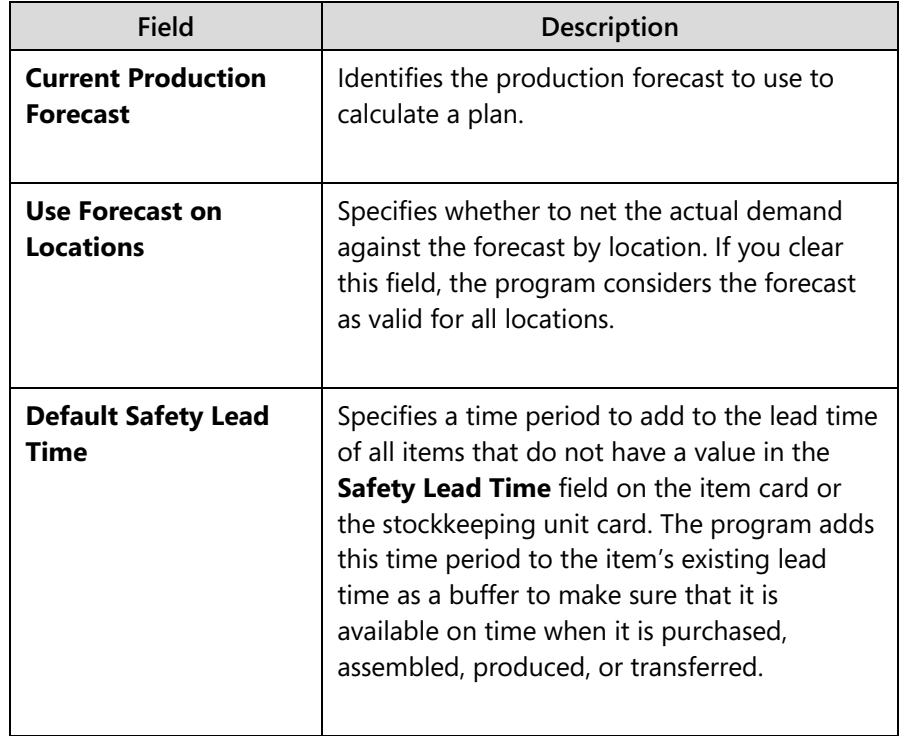

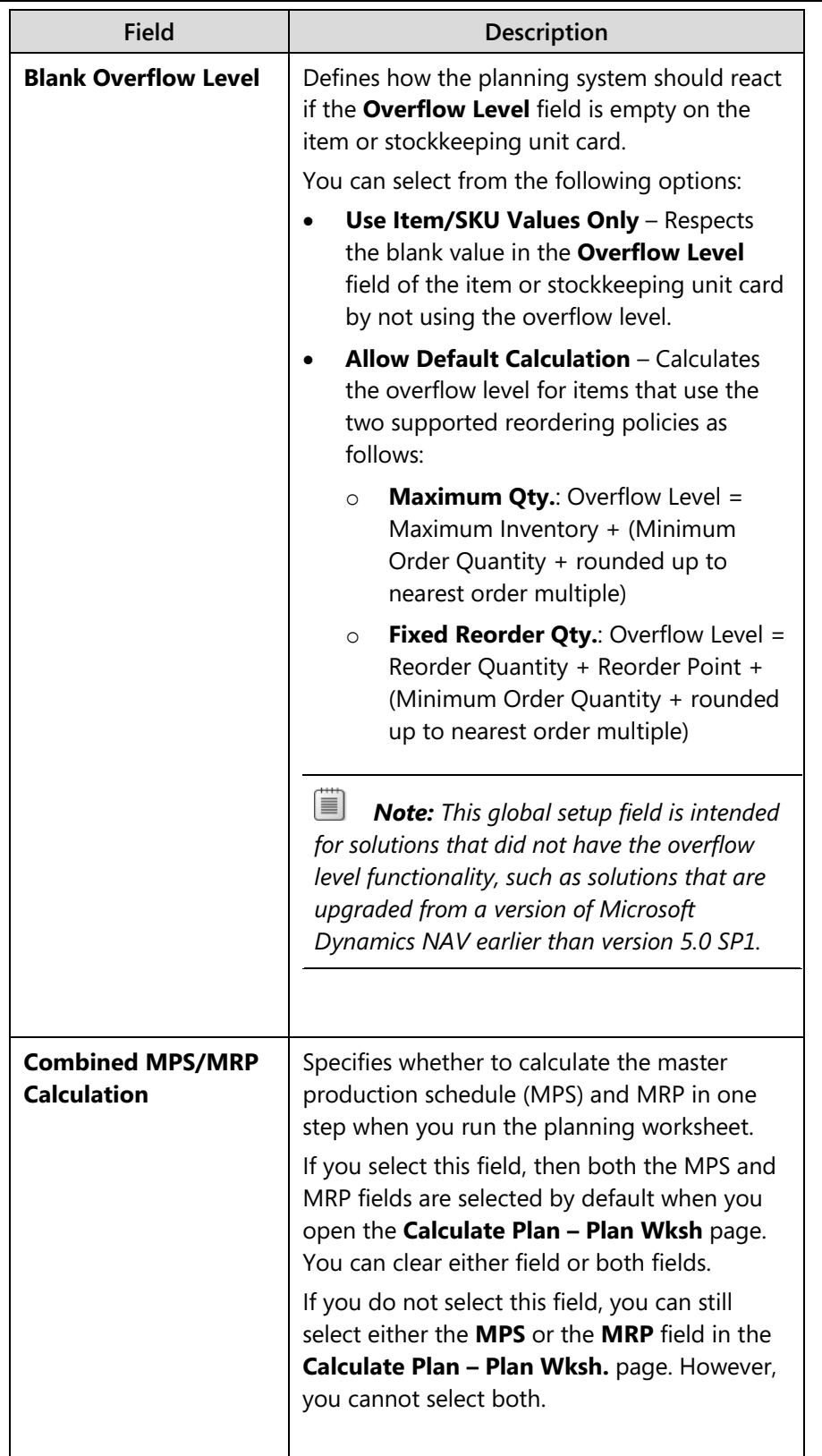

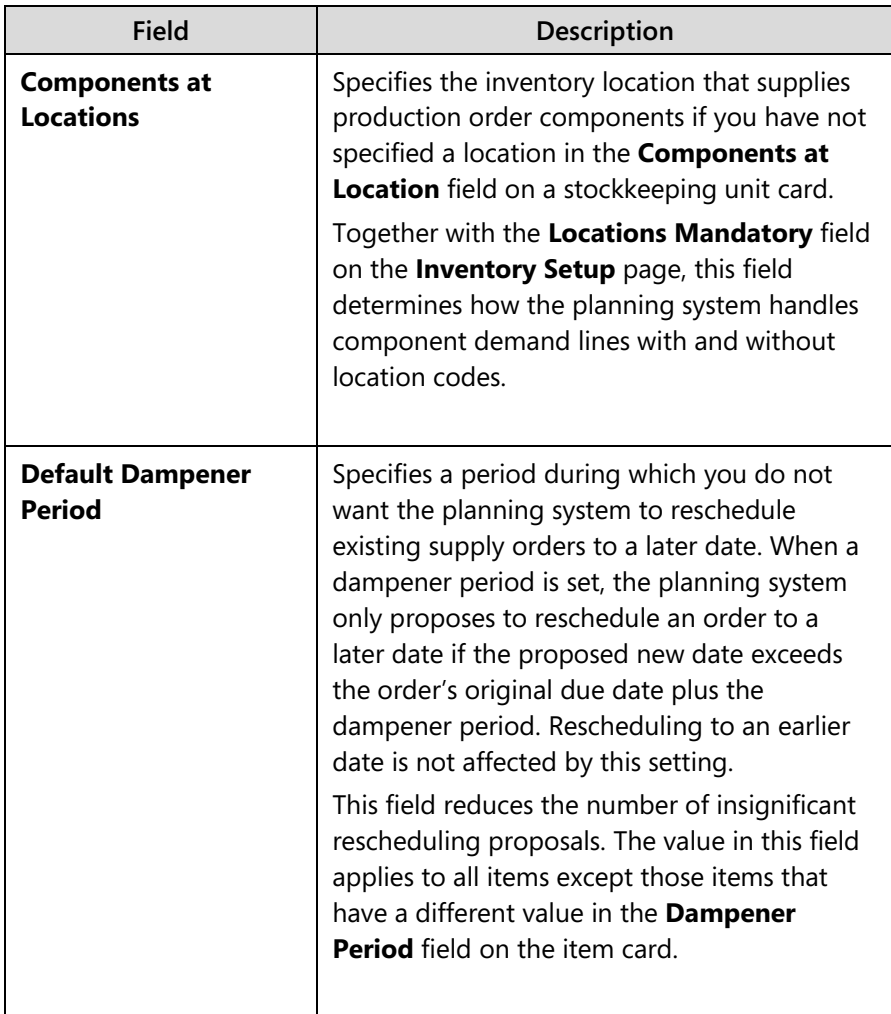

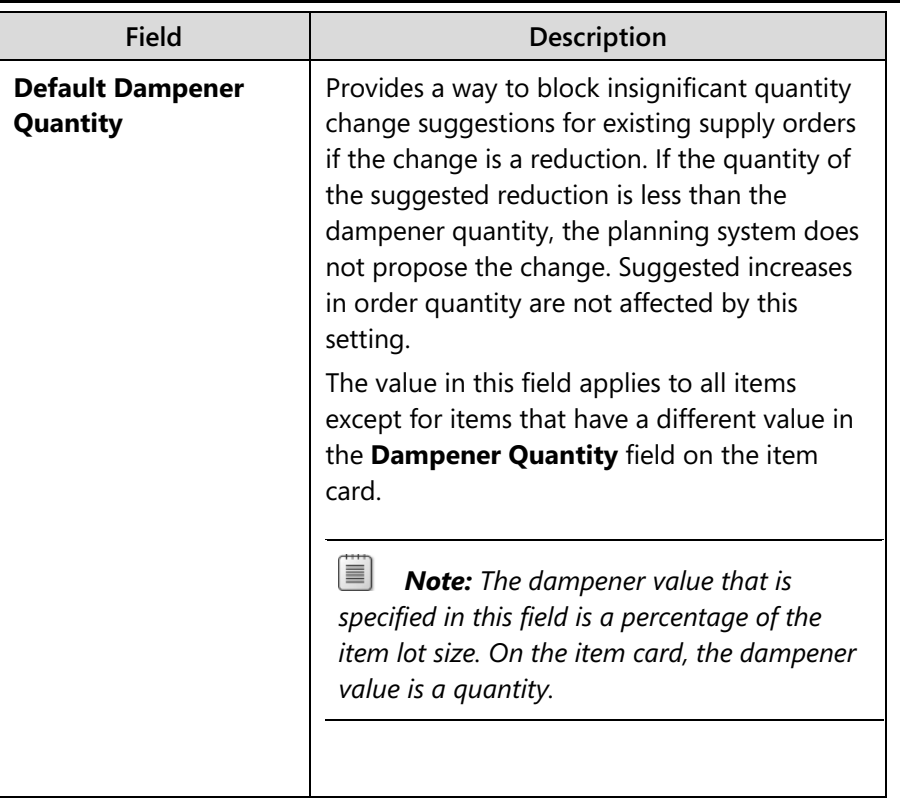

**Inventory** 

This lesson describes the most important fields on the item card and stockkeeping unit card for planning and replenishment.

# $\frac{1}{2}$ <sup>M4</sup> Manufacturing-related Fields on the Item Card

To view an item card, follow these steps.

- 1. In the **Search** box, type "items", and then select the related link.
- 2. On the **Items** list page, double-click the line for item 1000, Bicycle.
- 3. On the item card, expand the **Replenishment** FastTab and the **Planning** FastTab.

#### *Replenishment FastTab*

The fields on this FastTab affect the timing and quantity of production orders.

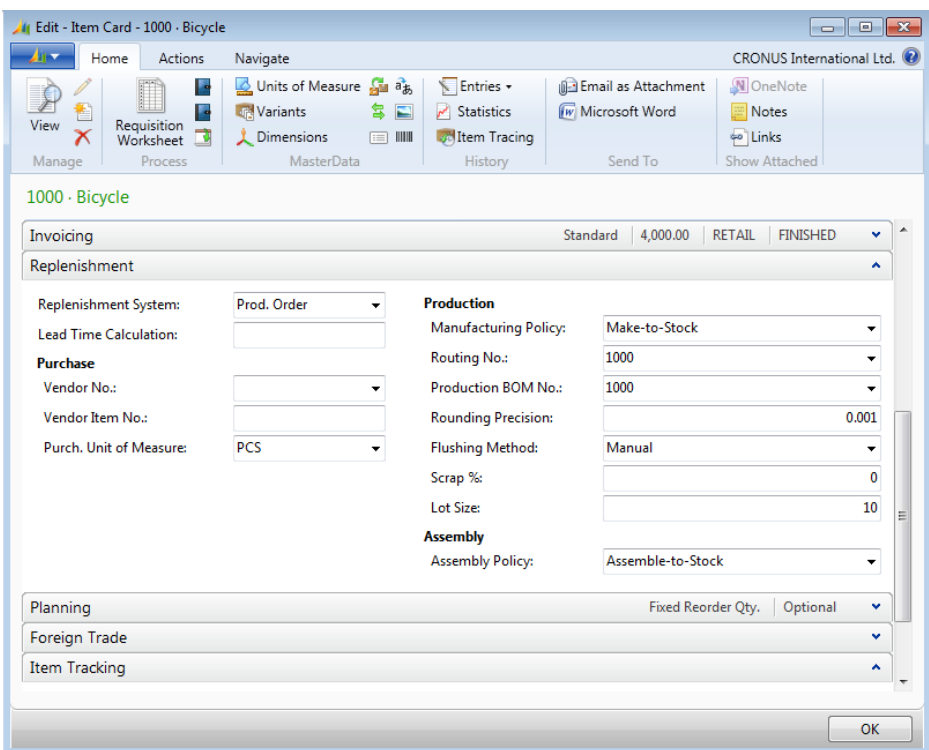

**FIGURE 7.2:ITEM CARD REPLENISHMENT FASTTAB** 

The manufacturing-related fields on this FastTab are described in the following table.

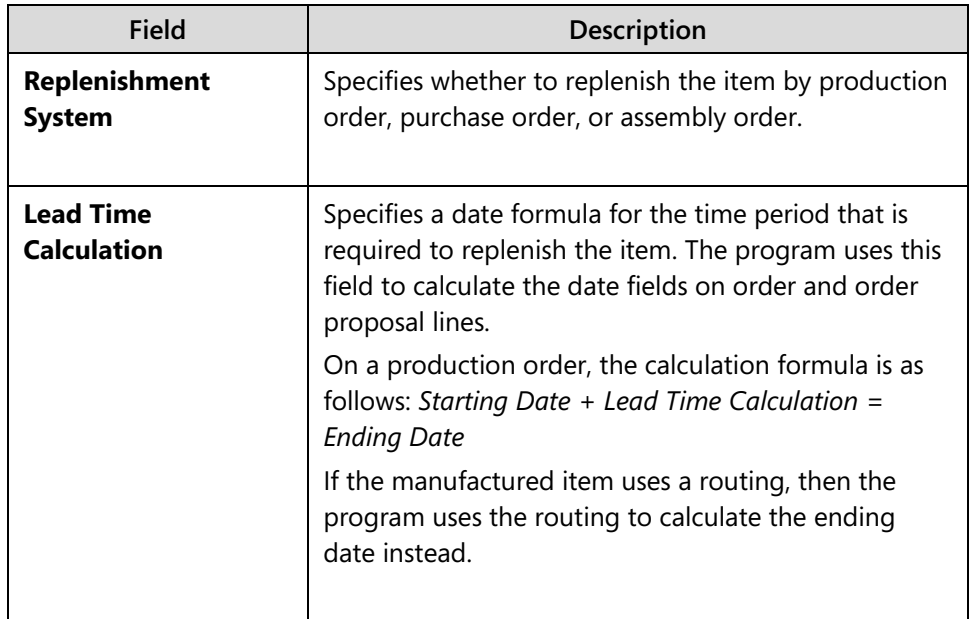

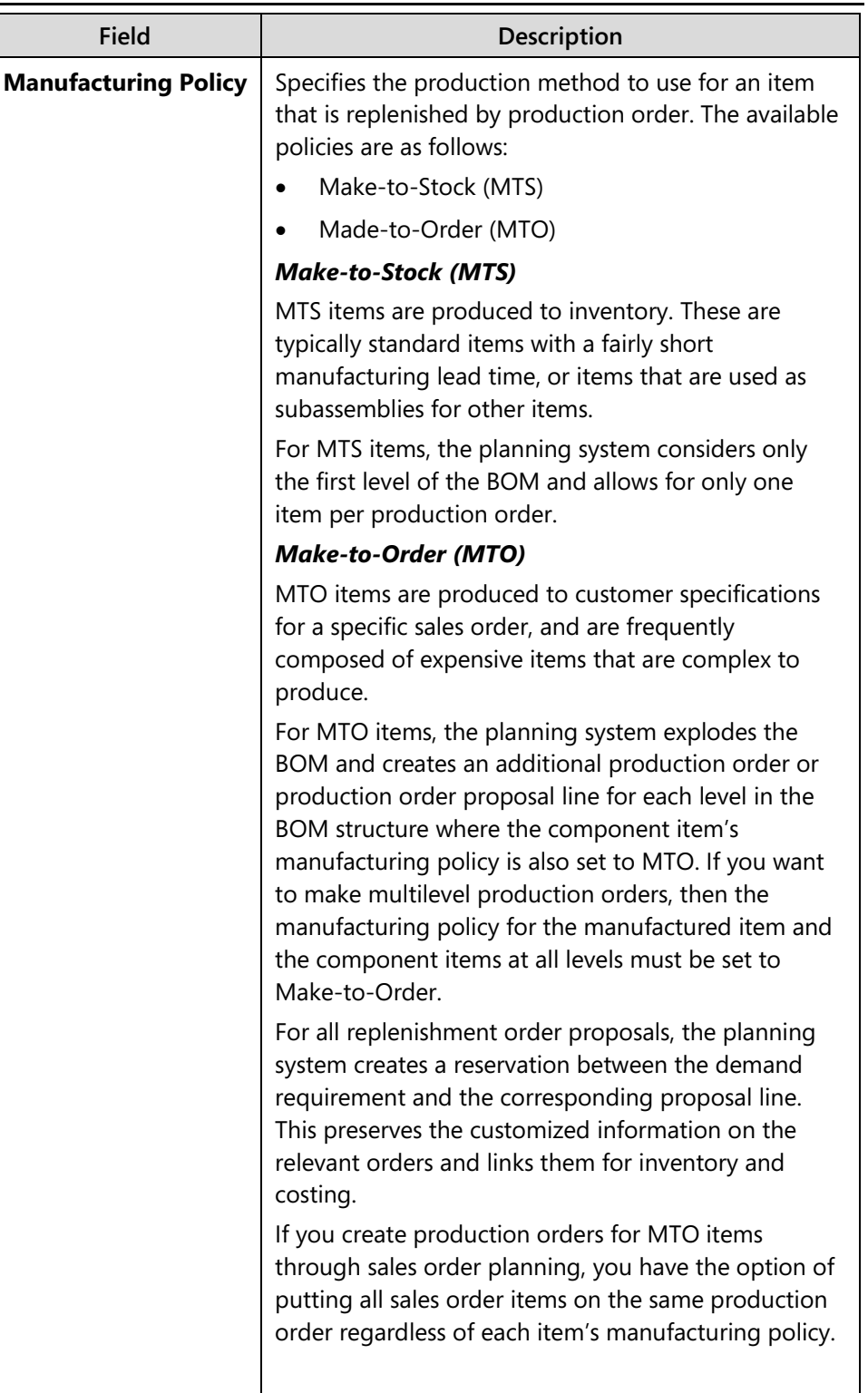

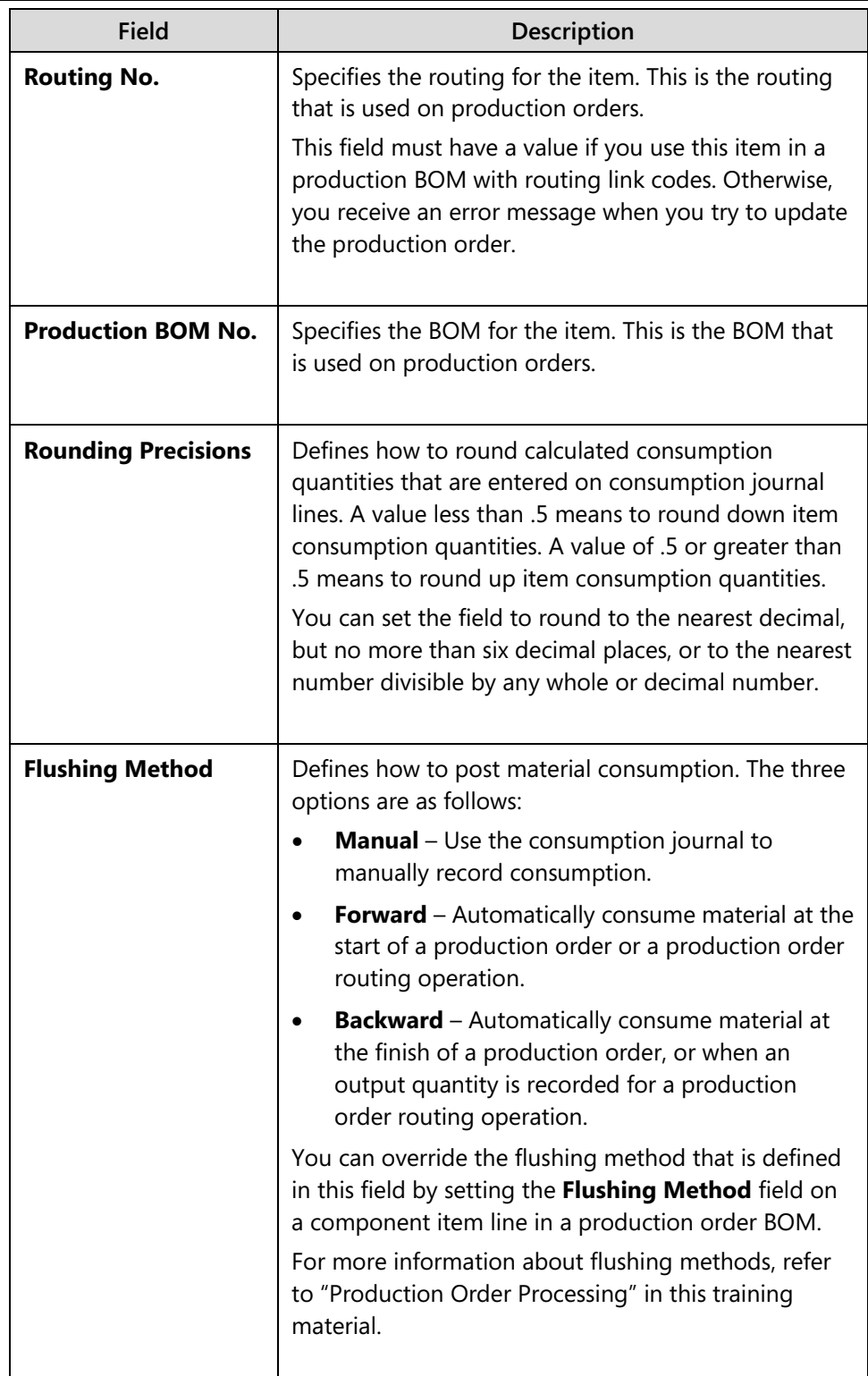

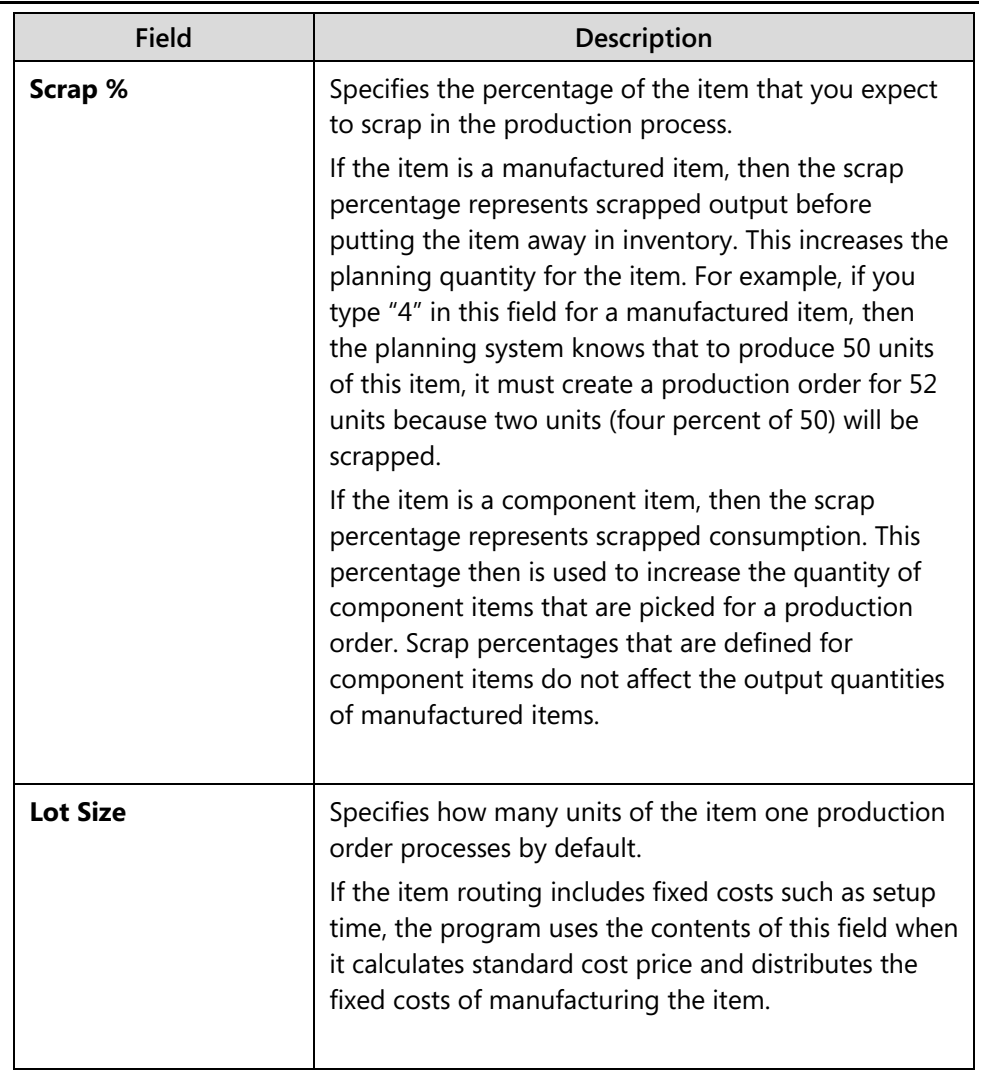

#### *Planning FastTab*

The fields on this FastTab affect how to plan for the required quantity of an item.

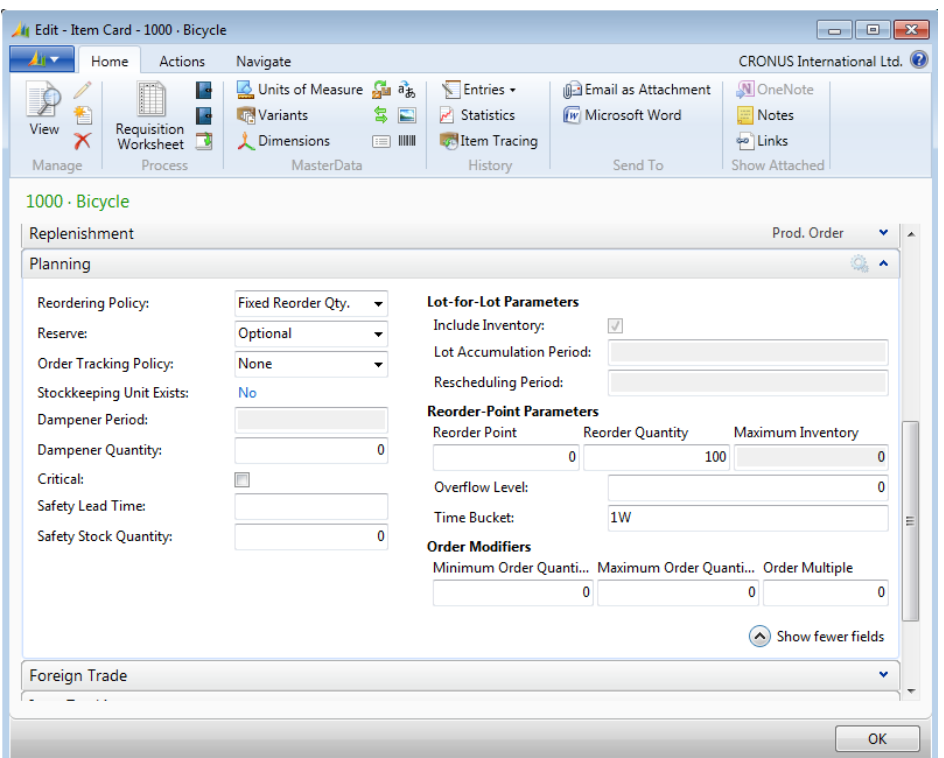

**FIGURE 7.3:ITEM CARD PLANNING FASTTAB**

The manufacturing-related fields on this FastTab are described in the following table.

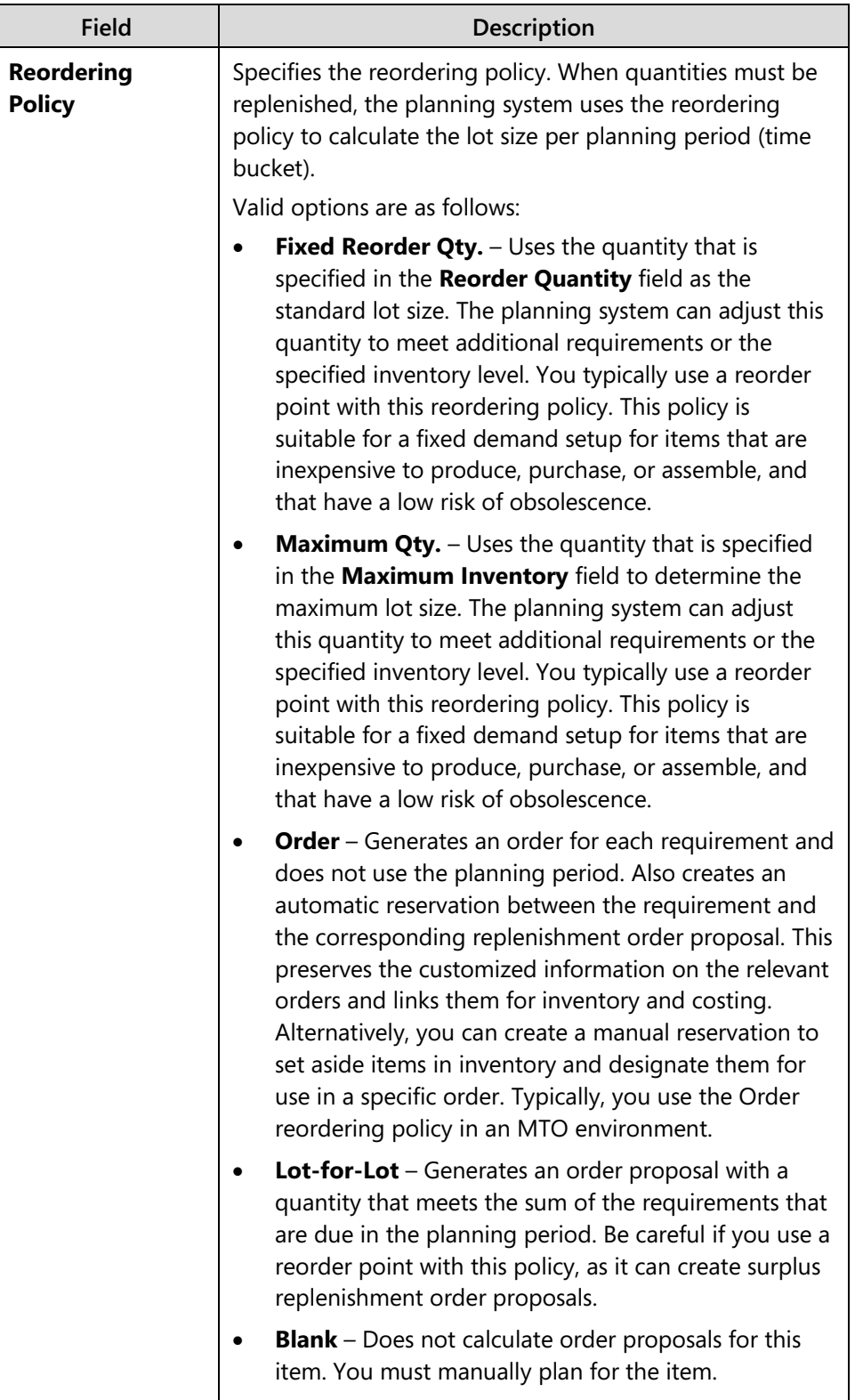

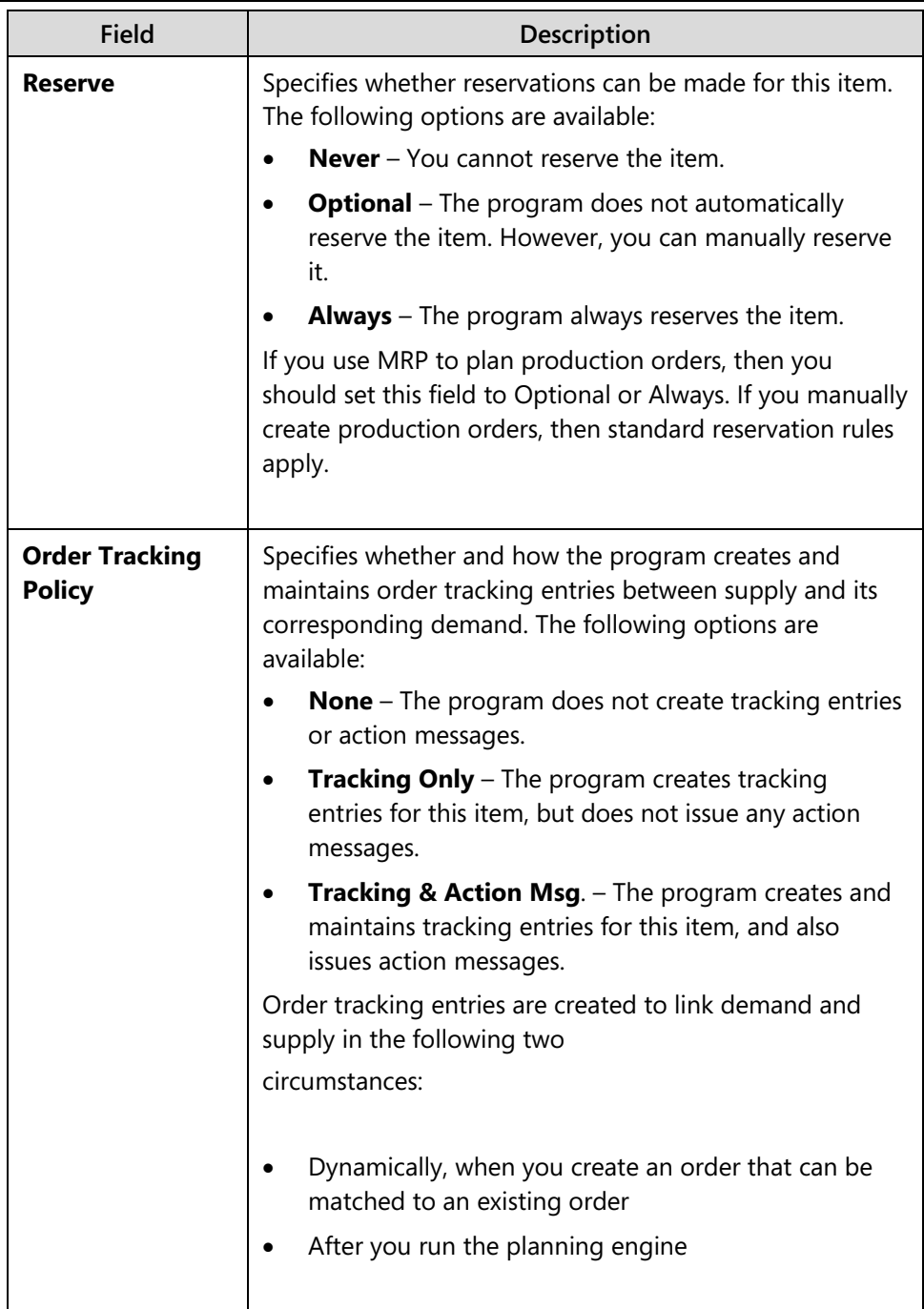

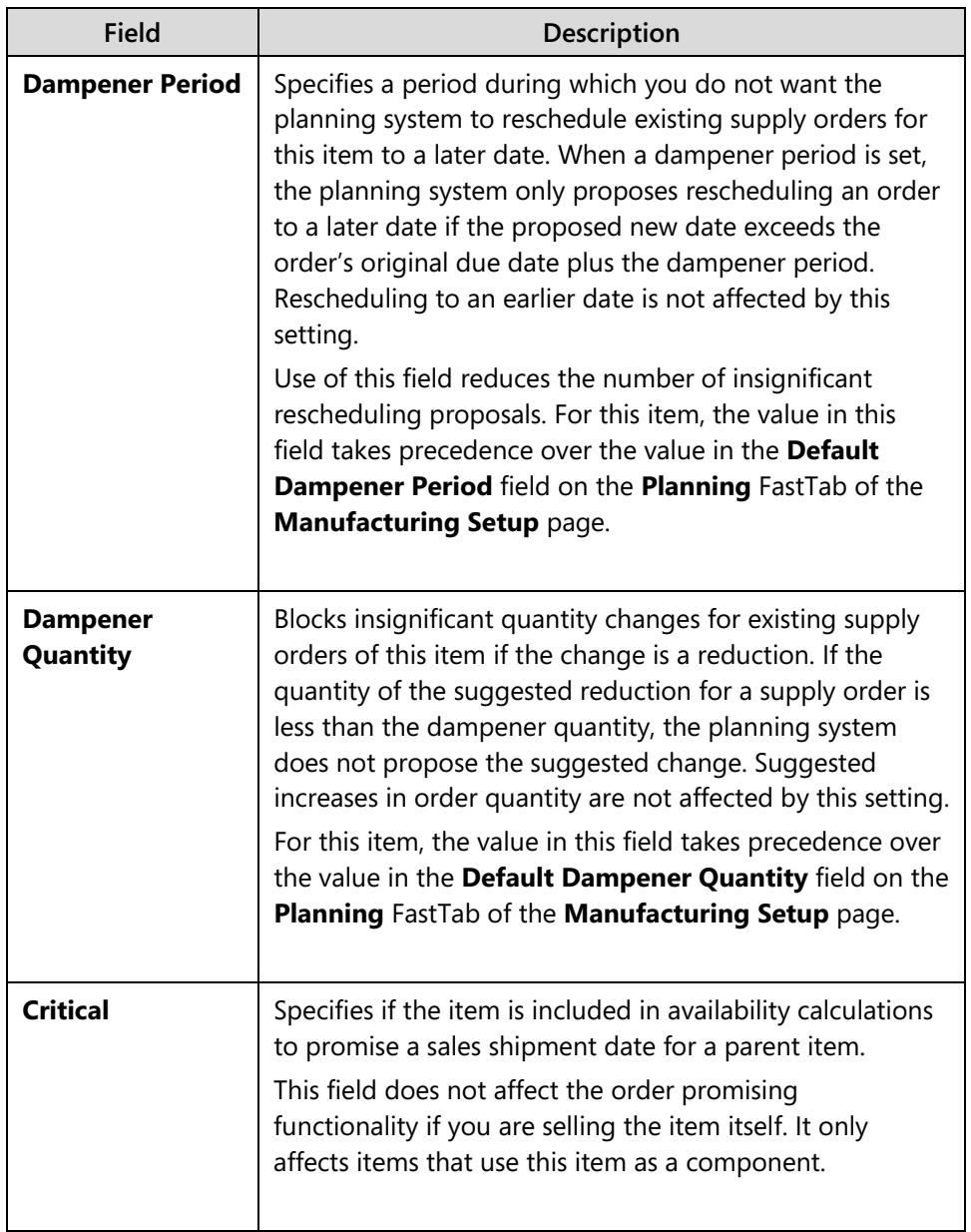

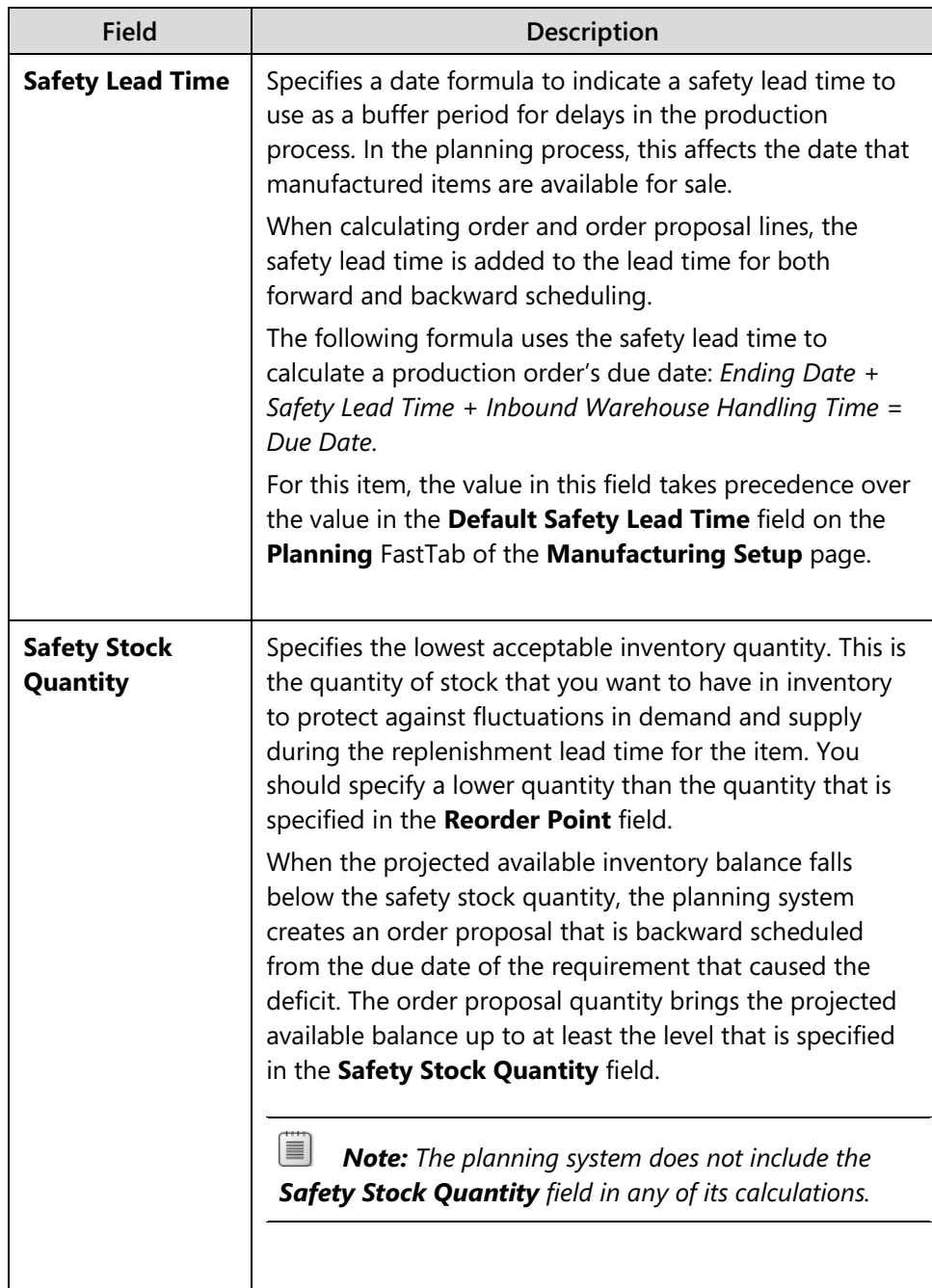

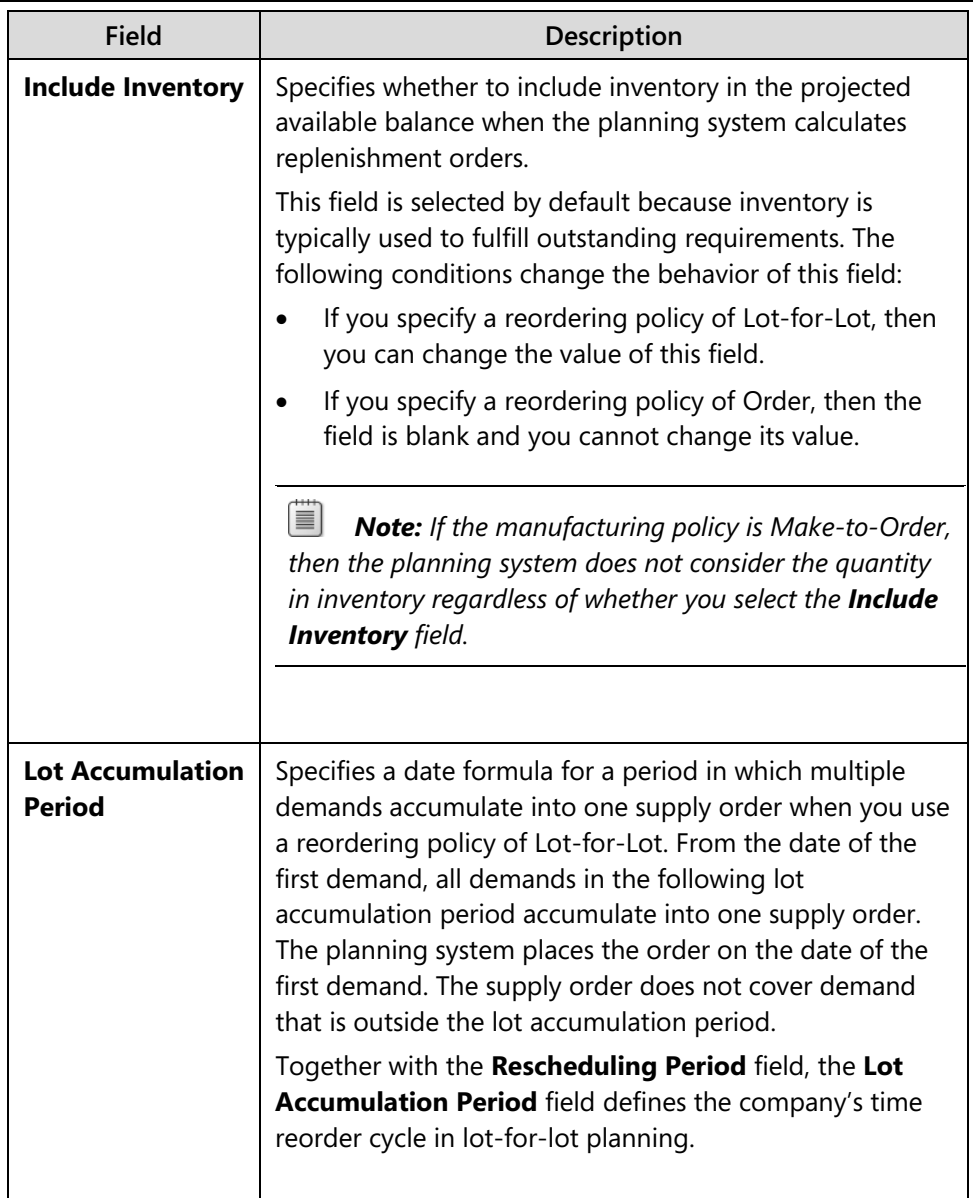

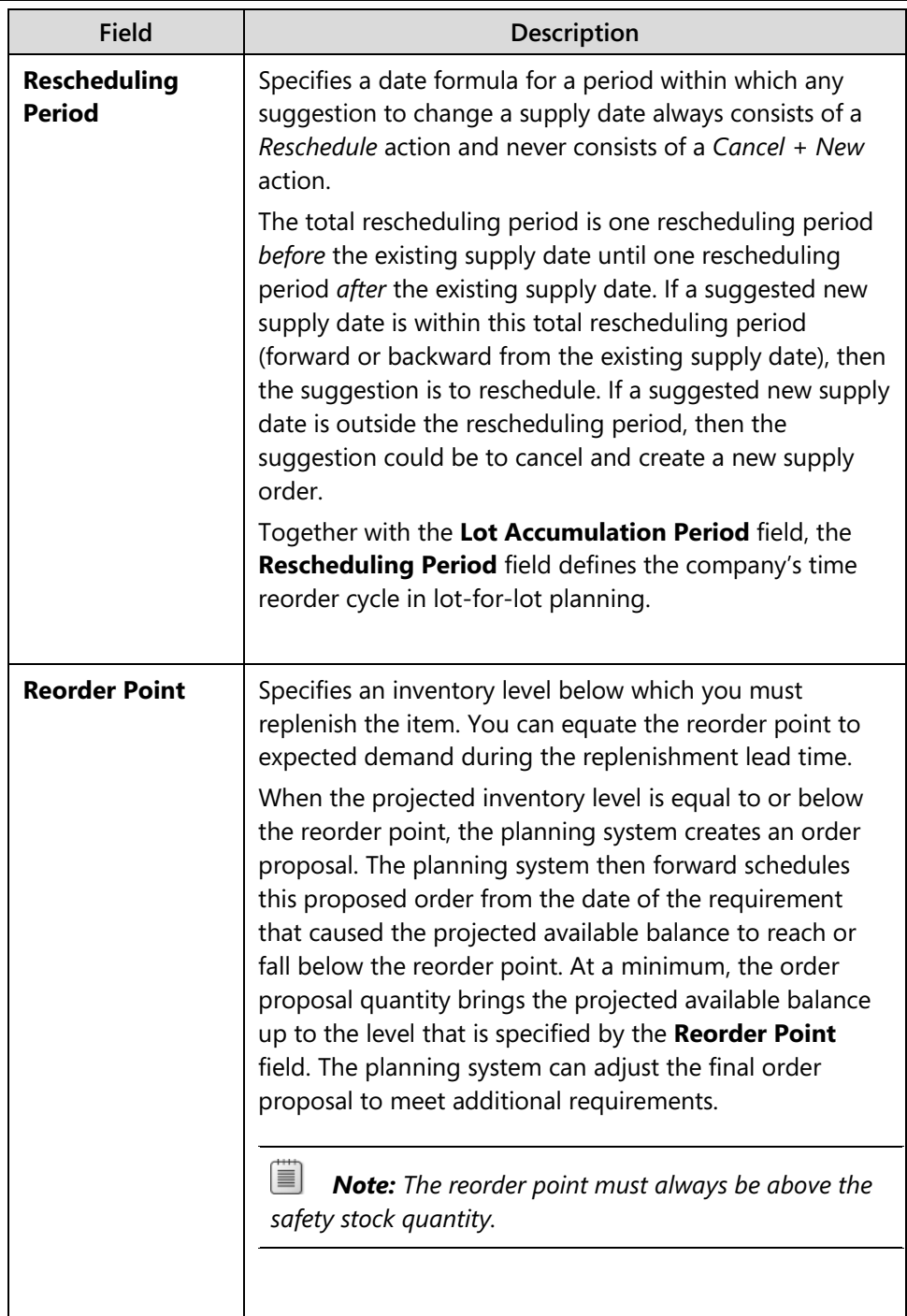

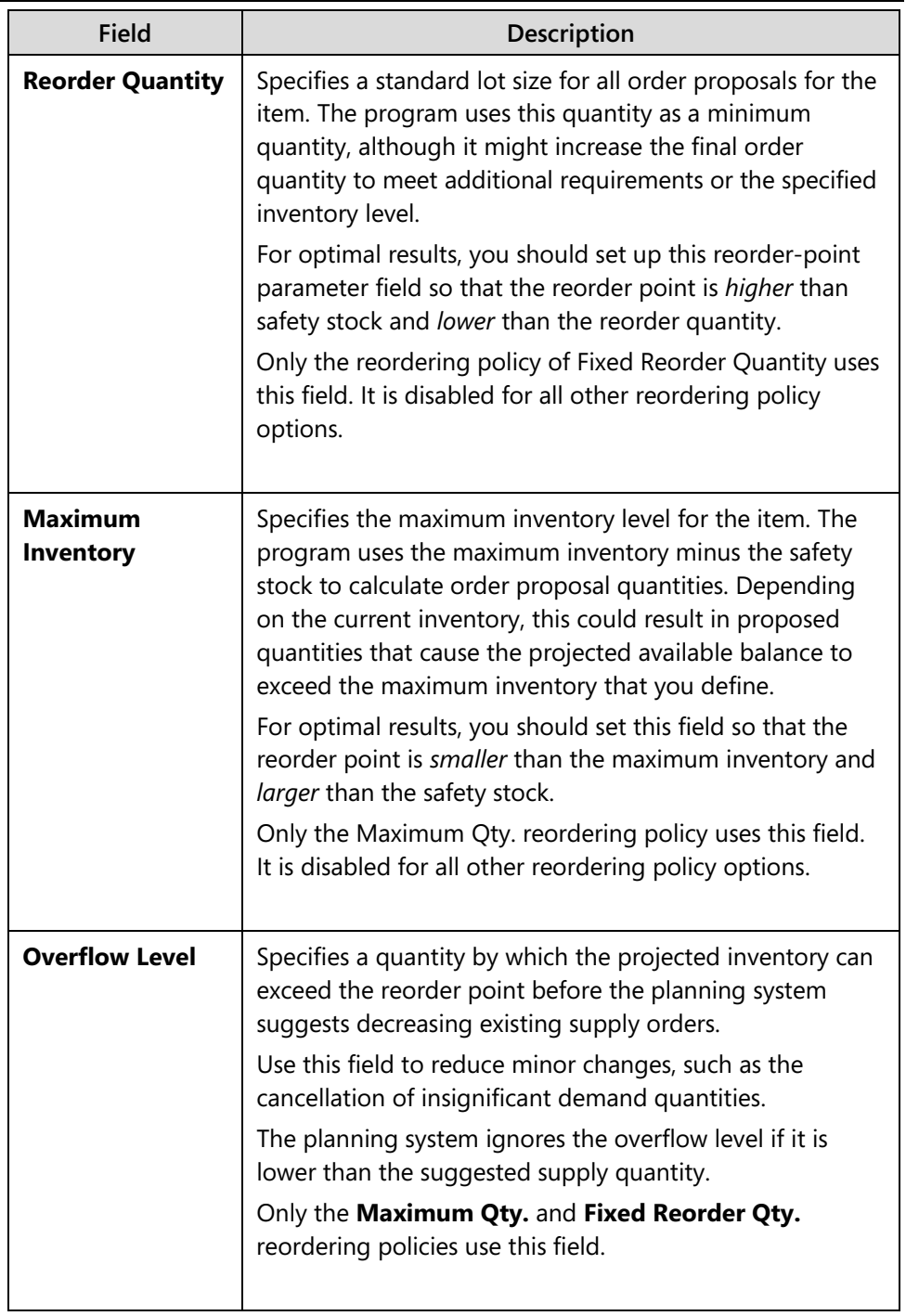

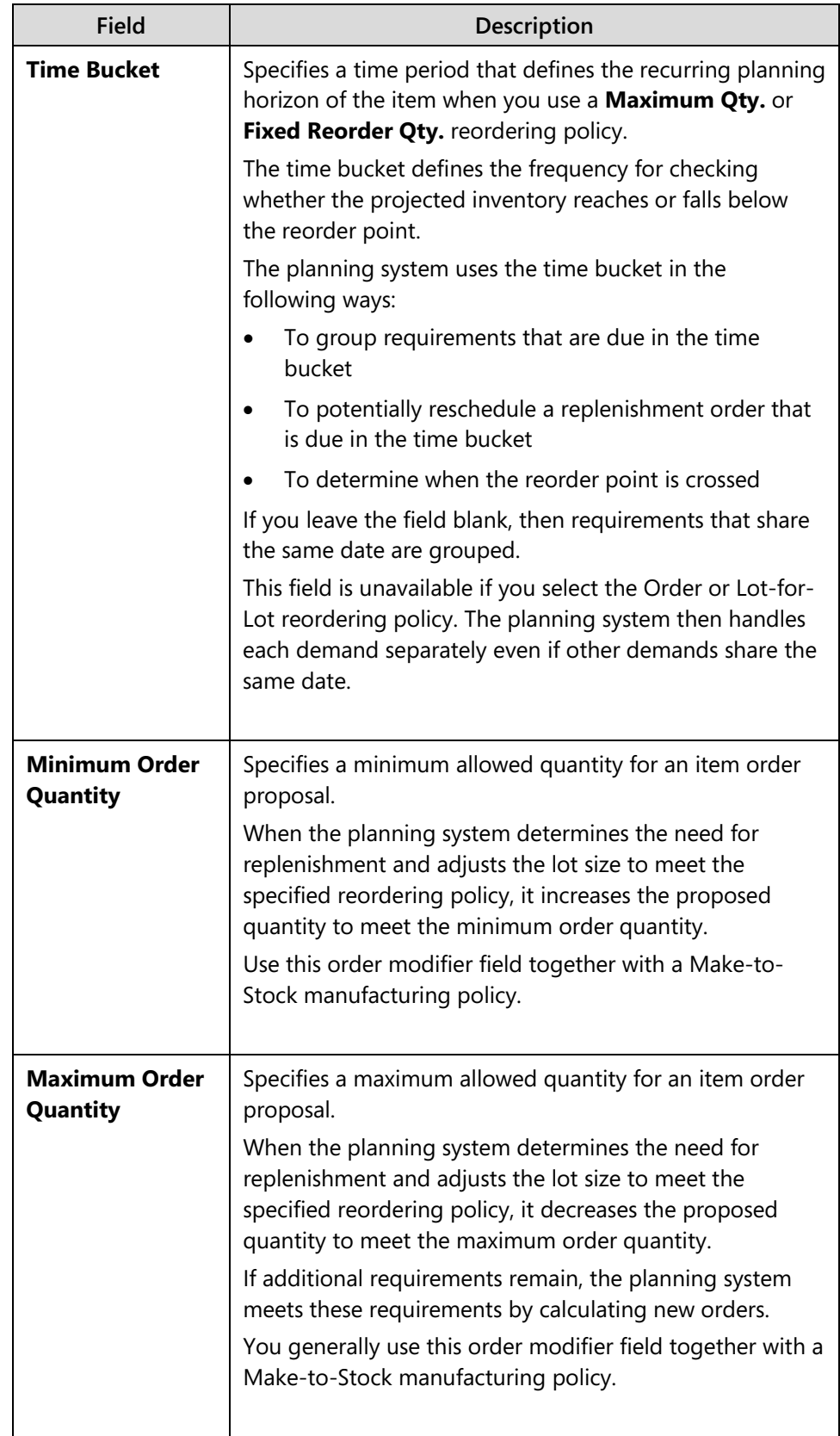

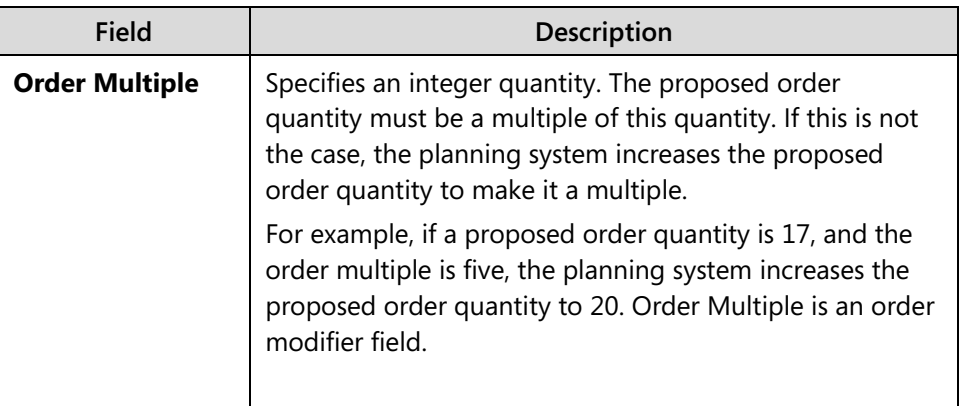

If you are trying to minimize inventory investment, you probably do not enter reorder points, inventory safety stock quantities, or safety lead times.

However, you do have to consider the following:

- Lead-time calculation (and/or routing)
- Manufacturing policy
- Reordering policy
- Reorder cycle
- Applicable order modifiers

For example, if an item is MTS and has a fixed reorder quantity, a routing, and no order modifiers, then the following is true:

- The planning system only creates a production order to produce one item.
- The system uses the reorder quantity to determine how much to order.
- The system uses the routing to determine when to produce the item.

### **Manufacturing-related Fields on the Stockkeeping Unit Card**

The stockkeeping unit card is important to the item and its production. When you create a stockkeeping unit card, most of the information is derived from the item card. However, you can change it. For example, you can set a different reorder point for each location.

If you set the **Locations Mandatory** field to **Yes** on the **Inventory Setup** page, you must create a stockkeeping unit card for each location for accurate planning. To view a stockkeeping unit card, follow these steps.

- 1. In the **Search** box, type "stockkeeping units", and then select the related link.
- 2. On the **Stockkeeping Units** list page, double-click the line for item 7001, Base.
- 3. On the stockkeeping unit card, expand the **Replenishment** FastTab.

#### *Replenishment FastTab*

The fields on this FastTab affect the timing and quantity of production orders.

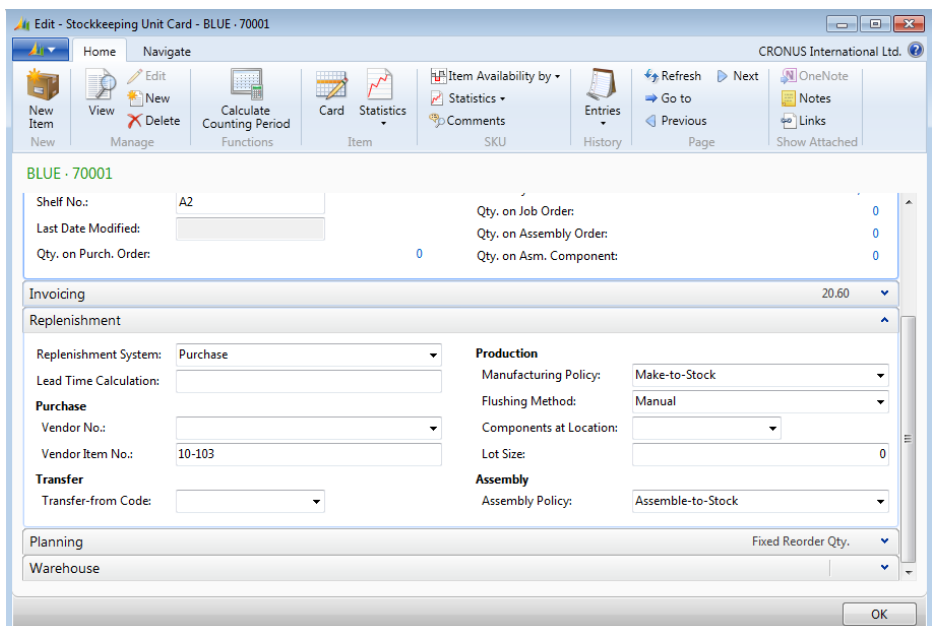

**FIGURE 7.4:STOCKKEEPING UNIT CARD**

The fields and options on this FastTab that are unique to stockkeeping units are described in the following table.

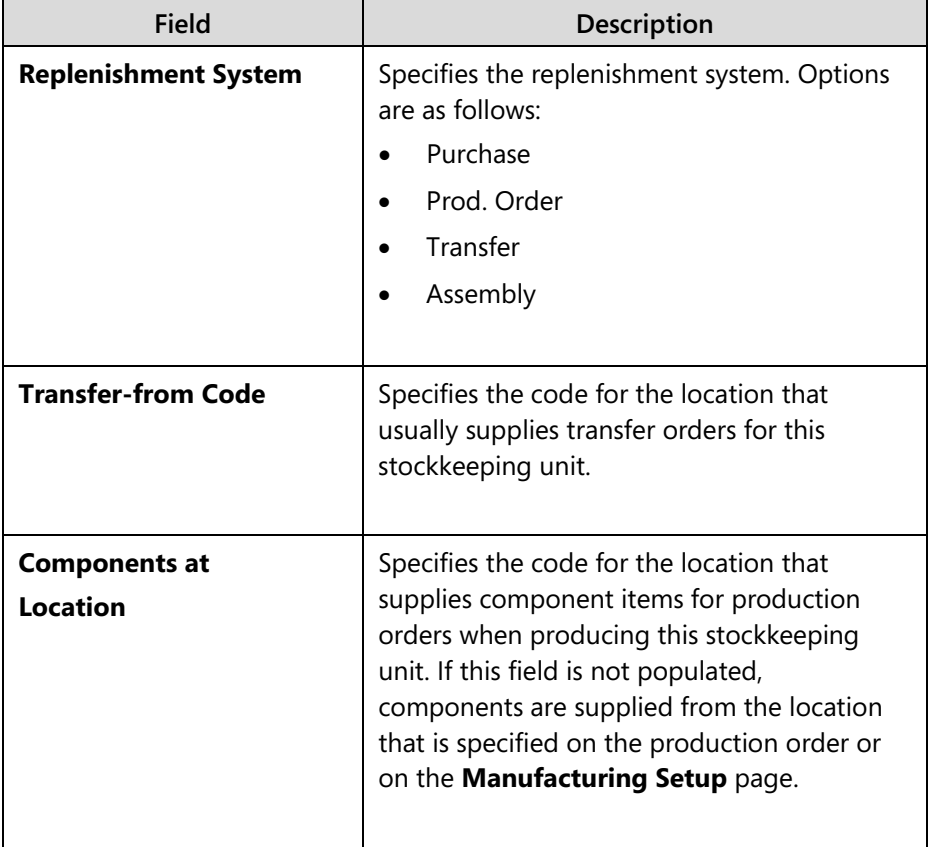

# **Module Review**

Correct setup is important for the manufacturing functionality in Microsoft Dynamics NAV. In addition to Help, the descriptions that are provided in this module should serve as reference material for many aspects of manufacturing setup.